## ARIA USER INTERFACE ON INTUITY MESSAGING SOLUTIONS

## **ENTER YOUR MAILBOX**

- Call system phone number
  - Press #
  - · Enter your mailbox number
- Enter your password

## **SEND MESSAGES**

- To record 2
  - End recording #
- Enter mailbox number or # and spell name

or

- ♦ After entering all destinations #-#
  - Send #

## **POWER KEYS**

Cancel/Exit ★ Help 0
Finish/Skip # Attendant 0-0

(only at main menu)

♦ Enhanced addressing only

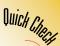

| REVIEW MESSA<br>Use these keys to |   |        |   | 167 |
|-----------------------------------|---|--------|---|-----|
| Rewind                            | 1 | Faster | 6 | \   |
| Pause/Restart                     | 2 | Erase  | 7 |     |
| Fast forward                      | 3 | Normal | 8 |     |

Louder

Envelope 5

| arter each message, use these keys. |   |          |     |  |  |  |
|-------------------------------------|---|----------|-----|--|--|--|
| Replay                              | 4 | Reply    | 8   |  |  |  |
| Envelope                            | 5 | Save     | 9   |  |  |  |
| Forward                             | 6 | Main Men | u 🗱 |  |  |  |
| Frase                               | 7 |          |     |  |  |  |

CHANGE PERSONAL OPTIONS 4

| CID GIGE I ENDOINGE OF |   |
|------------------------|---|
| Notification on/off    | 1 |
| Administrative options | 2 |
| Greetings              | 3 |
| Notification schedule  | 4 |
| Mailbox forwarding     | 5 |

© copyright 1999 Octel Communications Corporation, a subsidiary of Lucent Technologies. All rights reserved. All trademarks identified by @ and "M are registered trademarks or trademarks respectively. of Octel Communications Corporation, a subsidiary of Lucent Technologies. All other trademarks are the properties of their respective owners. 0.3. doi:10.1003/j.com.2007.0003.

Doc. #: 585-313-714 Comcode: 108455296 Issue: 1

Slower

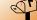